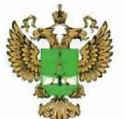

ФЕДЕРАЛЬНОЕ АГЕНТСТВО ПО ТЕХНИЧЕСКОМУ РЕГУЛИРОВАНИЮ И МЕТРОЛОГИИ

#### ФЕДЕРАЛЬНОЕ БЮДЖЕТНОЕ УЧРЕЖДЕНИЕ «ГОСУДАРСТВЕННЫЙ РЕГИОНАЛЬНЫЙ ЦЕНТР СТАНДАРТИЗАЦИИ, МЕТРОЛОГИИ И ИСПЫТАНИЙ В Г. МОСКВЕ И МОСКОВСКОЙ ОБЛАСТИ» (ФБУ «РОСТЕСТ-МОСКВА»)

# УТВЕРЖДАЮ

Заместитель генерального директора ФБУ «Ростест — Москва»

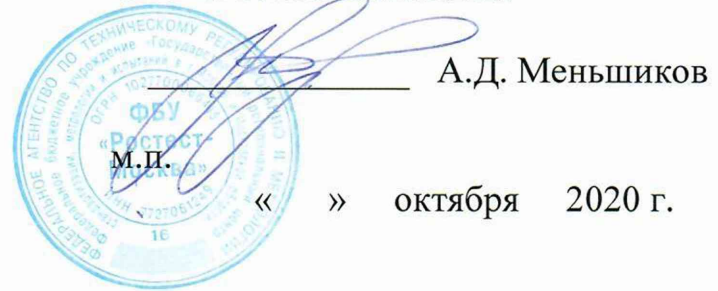

# Государственная система обеспечения единства измерений

# КОНТРОЛЛЕРЫ СЕТЕВЫЕ ИНДУСТРИАЛЬНЫЕ СИКОН С70

Методика поверки

РТ-МП-75 86-441-2020

г. Москва 2020 г.

Всего листов 7

Настоящая методика распространяется на контроллеры сетевые индустриальные СИКОН С70 ТУ 4222-070-10485056-05 (ВЛСТ 220.00.000 ТУ) (далее - контроллеры) изготовленные ООО Завод «Промприбор», г. Владимир, и устанавливает порядок и объём их первичной и периодической поверки.

Интервал между поверками - 6 лет.

### 1 Операции поверки

При проведении поверки должны быть выполнены операции, указанные в таблице 1.

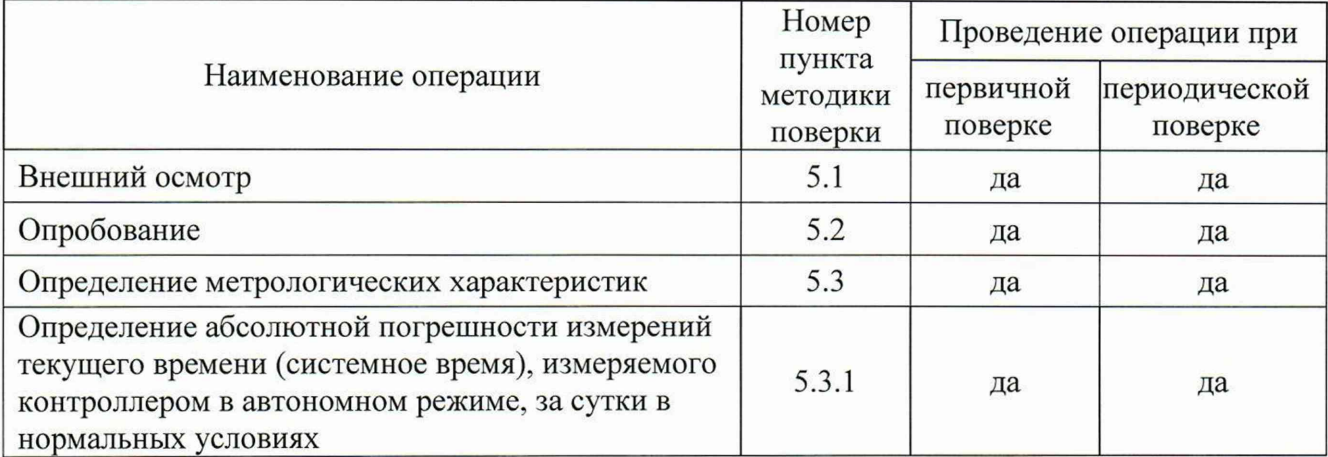

Таблица 1 - Операции поверки

### 2 Средства поверки

2.1. При проведении поверки должно применяться следующее оборудование:

- устройство синхронизации времени УСВ-3 (с приемниками ГЛОНАСС/GPS), пределы допускаемой абсолютной погрешности привязки шкалы времени относительно шкалы времени UTC (SU)  $\pm$  100 мкс;
- ЭВМ с операционной системой Windows;
- конфигурационное программное обеспечение (из комплекта поставки контроллера).

2.2. Допускается применение других средств измерений и контроля с аналогичными или лучшими метрологическими характеристиками.

2.3. Все средства измерений должны быть поверены в установленном порядке.

### 3 Требования безопасности

3.1. К проведению поверки допускаются лица, прошедшие инструктаж по технике безопасности.

3.2. При работе с измерительными приборами и вспомогательным оборудованием должны быть соблюдены требования безопасности, оговоренные в соответствующих эксплуатационных документах применяемых приборов.

### 4 Условия поверки и подготовка к ней

4.1 К проведению поверки допускаются лица, имеющие высшее или среднетехническое образование, практический опыт в области радиотехнических измерений.

4.2. При проведении поверки должны соблюдаться следующие условия, если это не оговорено особо:

- температура окружающей среды:  $20 \pm 5$  °C;
- относительная влажность воздуха, не более: 80 %;

Допускается проводить поверку в рабочих условиях эксплуатации контроллера, если при этом соблюдаются условия применения средств поверки.

4.3. Перед проведением поверки необходимо изучить руководство по эксплуатации контроллера BJICT 220.00.000 РЭ, руководство оператора BJICT 220.00.000 РО и эксплуатационную документацию используемых при проведении поверки технических средств.

4.4. Проведение поверки осуществляется с использованием персонального компьютера.

При работе необходимо руководствоваться требованиями, изложенными в руководстве по эксплуатации контроллера BJICT 220.00.000 РЭ.

При работе с персональным компьютером поверка производится с использованием программного обеспечения контроллера (см. Руководство оператора BJTCT 220.00.000 РО).

#### 5 Проведение поверки

5.1 Внешний осмотр

При проведении внешнего осмотра должны быть выполнены следующие операции:

- проверка комплектности контроллера на соответствие формуляру;
- проверка маркировки, чёткости нанесения обозначений на корпусе контроллера и отсутствия механических повреждений;
- проверка надежности заземления технических средств;
- проверка отсутствия обрывов и нарушения изоляции кабелей и проводников, влияющих на функционирование контроллера;
- проверка сохранности пломб и клейм на контроллере.

Примечание: операции по проверке сохранности пломб и клейм на контроллере выполняются при проведении периодической поверки во время эксплуатации контроллера.

Результаты внешнего осмотра считать удовлетворительными, если все вышеописанные пункты соответствуют.

#### 5.2 Опробование

При опробовании контроллера должна производиться проверка установления контроллера в рабочий режим (самотестирование) и проверка подтверждение соответствия программного обеспечения.

Проверку установления контроллера в рабочий режим (самотестирование) произвести следующим образом:

- собрать схему поверки, согласно Приложению А, проверить целостность интерфейсных кабелей, правильность подключения соответствующих портов ЭВМ и контроллера;
- установить на ЭВМ программу ПО «Конфигурационное программное обеспечение -Оперативный сбор» из базового программного пакета СИКОН С70 на CD-диске из комплекта контроллера;
- запустить на ЭВМ программу ПО «Конфигурационное программное обеспечение -Оперативный сбор»;
- задать код оператора и пароль, которые по умолчанию соответствуют значениям 1 и 1234;
- вызвать из Меню «Управление» окно «Дата и время (см. Руководство оператора BJICT 220.00.000 РО).

Проверка считается выполненной, если все вышеописанные пункты выполняются без ошибок.

Идентификация ПО контроллера осуществляется через интерфейс программы «Оперативный сбор», Меню «Управление», подменю «Метрологическая СRC». (Меню «Регистрация», подменю «Версия контроллера (рисунок 1).

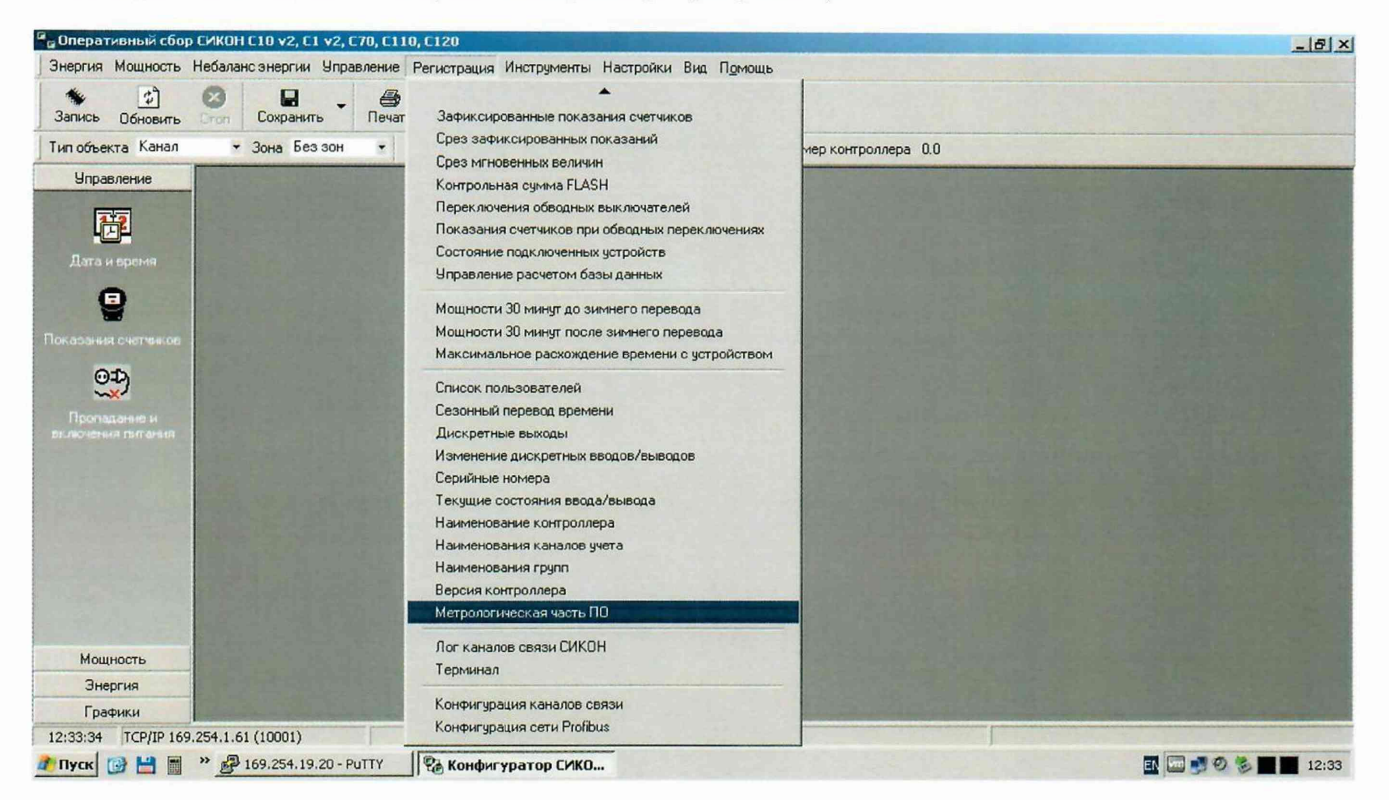

## Рисунок 1 - Диалоговое окно «Оперативный сбор»

В появившемся окне отображаются: наименование ПО, номер версии ПО, алгоритм вычисления контрольной суммы, значение контрольной суммы, наименование программного модуля (рисунок 2).

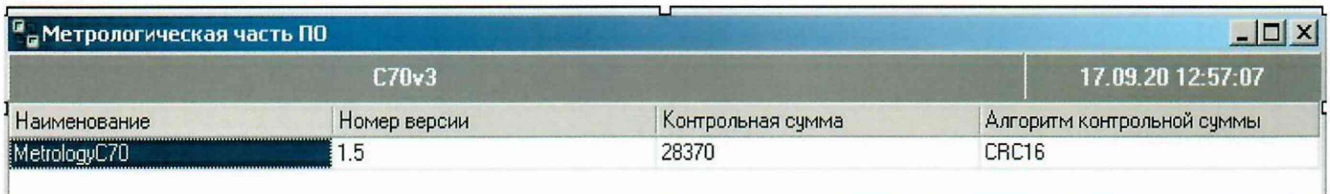

Рисунок 2 - Диалоговое окно «Метрологическая CRC» конфигурационного ПО

Идентификационные данные ПО приведены в таблице 2.

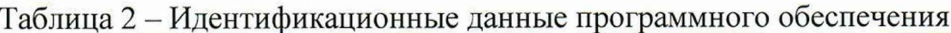

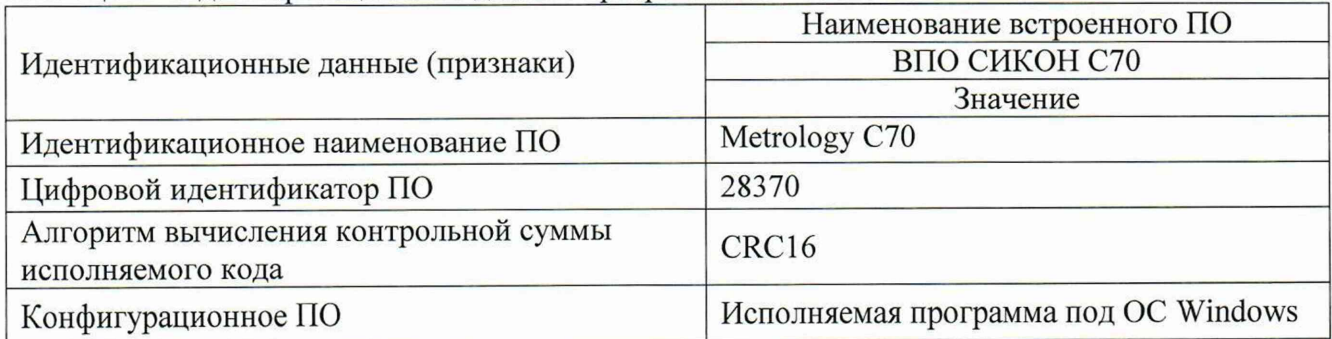

Результат подтверждения соответствия программного обеспечения считается положительным, если полученные идентификационные данные ПО СИ (номера версий (идентификационные номера) И цифровые идентификаторы) соответствуют идентификационным данным, приведенным в таблице 2.

5.3 Определение метрологических характеристик

5.3.1 Определение абсолютной погрешности измерений текущего времени (системное время), измеряемого контроллером в автономном режиме за сутки в нормальных условиях

Используя программное обеспечение устройства синхронизации времени УСВ-3 (далее -УСВ), выполнить процедуру синхронизации системного времени ЭВМ с УСВ согласно руководству по эксплуатации ВЛСТ 240.00.000 РЭ.).

Открыть программу «Оперативный сбор», вызвать из Меню «Управление» подменю «Дата и время» (рисунок 3).

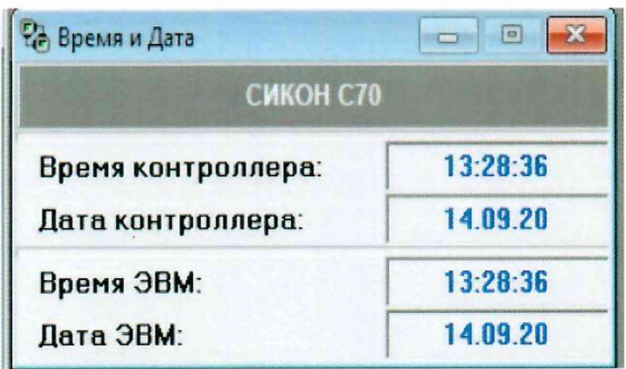

Рисунок 3 – Диалоговое окно «Дата и время» конфигурационного ПО

Записать время ЭВМ в контроллер, считать время из контроллера в ЭВМ. По истечении 24 часов снова открыть программу «оперативный сбор». Считать время из контроллера в ЭВМ.

Вычислить абсолютную погрешность текущего времени, измеряемого контроллером, по формуле 1.

$$
\Delta T = T_K - T_A \tag{1}
$$

где  $\Delta T$  - погрешность измерений текущего времени контроллером;

Тк - время контроллера;

 $T_A$  – время ЭВМ.

Результаты поверки считаются удовлетворительными, если абсолютная погрешность измерений текущего времени контроллером в автономном режиме в нормальных условиях за сутки не превышает  $\pm 1$  с.

#### 6 Оформление результатов поверки

Результаты измерений, полученные в процессе поверки, заносят в протокол произвольной формы.

При положительных результатах поверки в формуляр контроллера BJICT 220.00.000 ФО вносится запись, заверенная подписью поверителя, и наносится оттиск поверительного клейма. Данные о поверке также заносят в ФГИС «Аршин».

При отрицательных результатах поверки на контроллеры выдается извещение о непригодности с указанием причин непригодности.

Начальник лаборатории № 441 ФБУ «Ростест-Москва»

С.Н. Голышак

Заместитель начальника лаборатории № 441 ФБУ «Ростест-Москва»

Н.В. Гольшак

### ПРИЛОЖЕНИЕ А (справочное)

## ФУНКЦИОНАЛЬНАЯ СХЕМА ДЛЯ ПОВЕРКИ КОНТРОЛЛЕРА

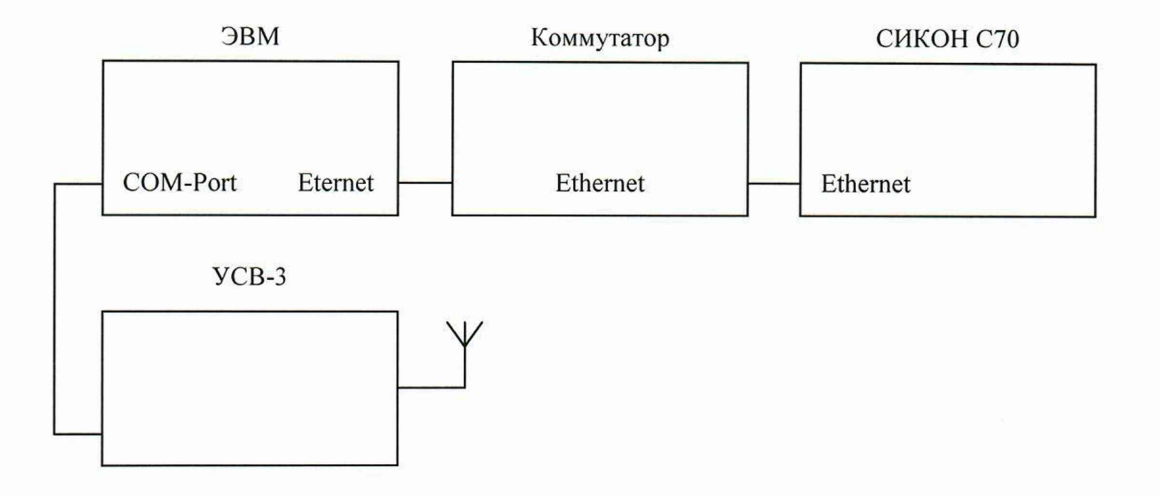

Рис. А.1 - Функциональная схема для определения абсолютной погрешности текущего времени в автономном режиме за сутки, измеряемого контроллером

Коммутатор используется для подключения контроллера к ЭВМ по сети Ethernet (TCP/IP). Возможно использовать прямое подключение контроллера СИКОН С70 к ЭВМ посредством кроссового патч-корда, обеспечивающего подключение «точка-точка».